# INTRODUCCIÓN

Hoxe en día existe unha gran variedade de dispositivos que permiten a súa conexión a unha rede wifi, así como diferente software para a navegación web.

Este manual foi confeccionado para ilustrar a conexión de un ordenador con sistema operativo Microsoft Windows XP ou Vista, e utilizando o software de navegación Microsoft Internet Explorer.

# CONEXIÓN CON WINDOWS XP

Localice o símbolo da conexión de rede inalámbrica na barra de tarefas de windows.

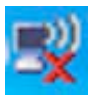

Faga click co botón esquerdo do rato e premendo sobre a opción "Web redes inalámbricas disponibles"

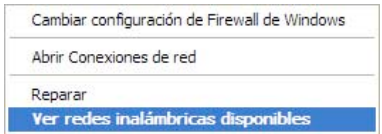

De seguido aparecerá unha fiestra onde nos mostra as conexións de rede dispoñibles. Ás redes do Concello de Lugo son wifilugo ou wifilugo2, dependendo da dependencia municipal onde nos atopemos.

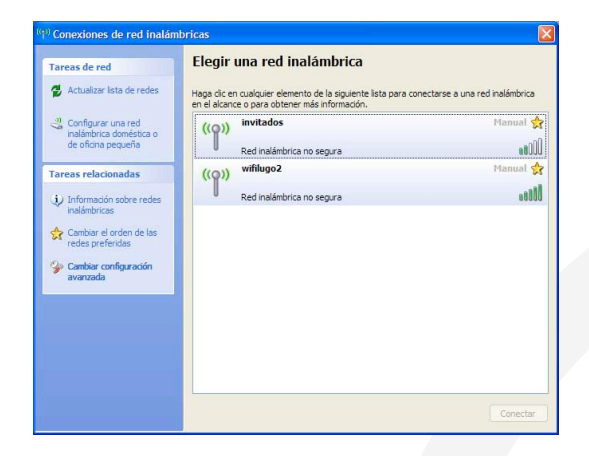

Seleccionamos a rede á que queremos conectarnos e prememos no botón "Conectar". De seguido aparecera na mesma fiestra unha mensaxe indicando que se está a realizar a conexión.

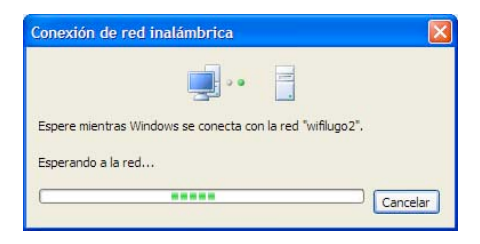

Cando se realice a conexión, aparecerá xunto ao nome da rede elixida a mensaxe "Conectado".

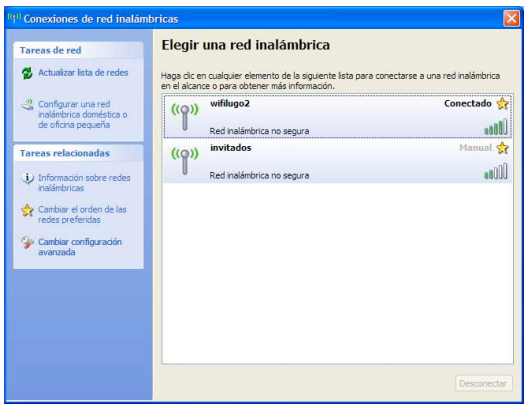

A partires de este momento xa estamos conectados á rede, solo falta que nos identifiquemos. Para isto abriremos un navegador de internet (Microsoft Internet Explorer, Mozilla Firefox, Google Chrome, etc) e intentaremos ir a calquera páxina. Na fiestra do navegador aparecerá unha páxina onde deberemos introducir o noso nome de usuario e contrasinal.

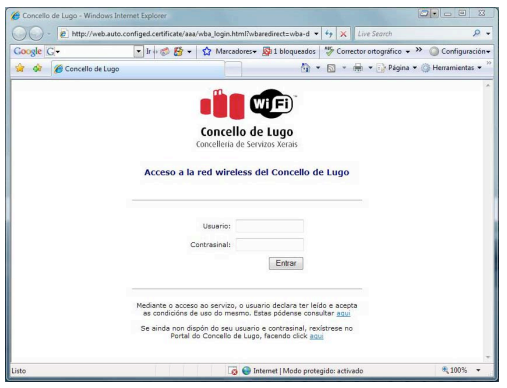

Dende esta páxina poderemos acceder ás normas do servizo e a o portal web do Concello de Lugo (<http://www.lugo.es>), onde poderemos rexistrarnos no caso de non ter un nome de usuario e contrasinal.

Unha vez que introducimos o nome de usuario e contrasinal, prememos no botón "Entrar". Na fiestra do navegador pode aparecer a mensaxe "Existe un problema con el certificado de seguridad de este sitio web".

Debemos premer no botón "Vaya a este sitio web".

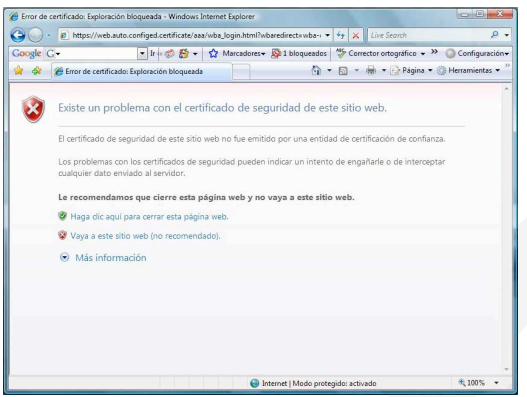

A partir de este momento xa estamos conectados correctamente á rede wifi do Concello de Lugo.

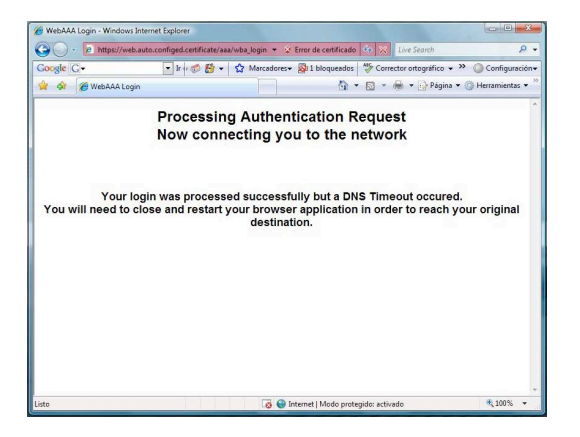

**Podemos navegar sen mais que escribir a dirección web no explorador.**

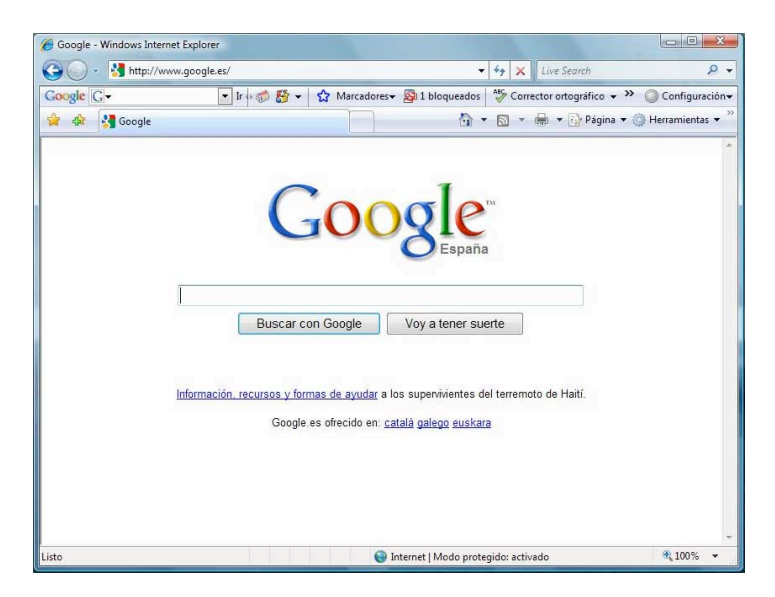

# CONEXIÓN CON WINDOWS VISTA

Localice o símbolo da conexión de rede inalámbrica na barra de tarefas de windows.

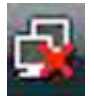

Faga click co botón esquerdo do rato e premendo sobre a opción "conectarse a una red".

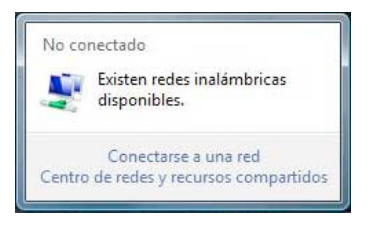

De seguido aparecerá unha fiestra onde nos mostra as conexións de rede dispoñibles. Ás redes do Concello de Lugo son **wifilugo** ou **wifilugo2**, dependendo da dependencia municipal onde nos atopemos.

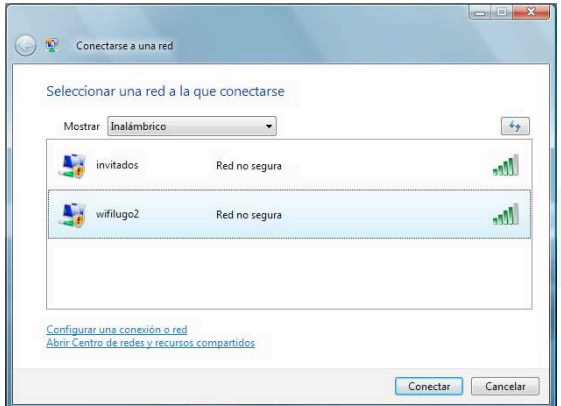

Seleccionamos a rede á que queremos conectarnos e prememos no botón "Conectar". Neste momento pode aparecer unha mensaxe de erro, indicándonos que a conexión non é segura. Isto e debido a que non se utilizan protocolos de encriptación.

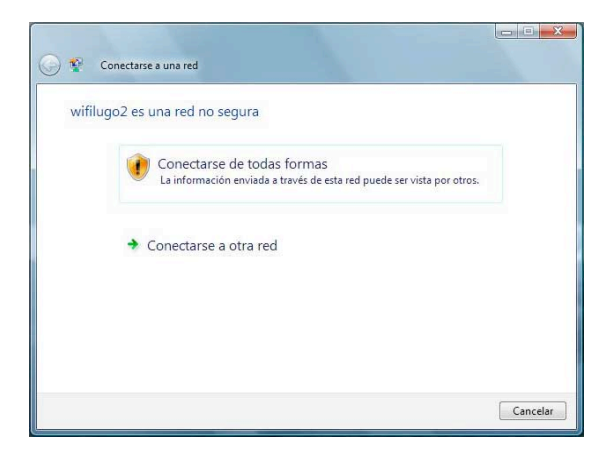

Para continuar coa nosa conexión prememos en "Conectarse de todas formas". De seguido aparecera na mesma fiestra unha mensaxe indicando que se está a realizar a conexión.

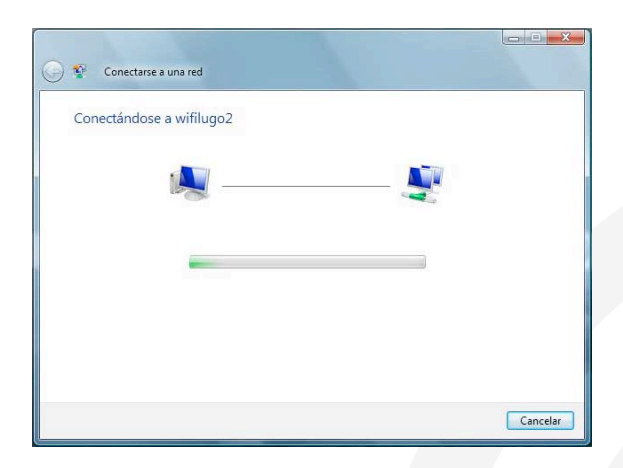

Cando se realice a conexión, na mesma fiestra aparecerá a mensaxe "Conectado correctamente a ...".

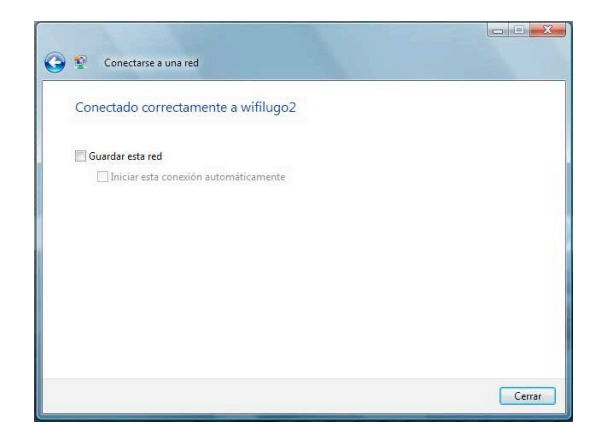

A partires de este momento xa estamos conectados á rede, solo falta que nos identifiquemos. Para isto abriremos un navegador de internet (Microsoft Internet Explorer, Mozilla Firefox, Google Chrome, etc) e intentaremos ir a calquera páxina. Na fiestra do navegador aparecerá unha páxina onde deberemos introducir o noso nome de usuario e contrasinal.

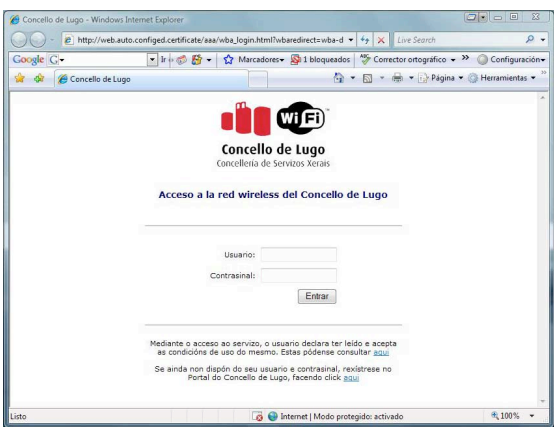

Dende esta páxina poderemos acceder ás normas do servizo e a o portal web do Concello de Lugo (<http://www.lugo.es>), onde poderemos rexistrarnos no caso de non ter un nome de usuario e contrasinal.

Unha vez que introducimos o nome de usuario e contrasinal, prememos no botón "Entrar". Na fiestra do navegador pode aparecer a mensaxe "Existe un problema con el certificado de seguridad de este sitio web".

Debemos premer no botón "Vaya a este sitio web".

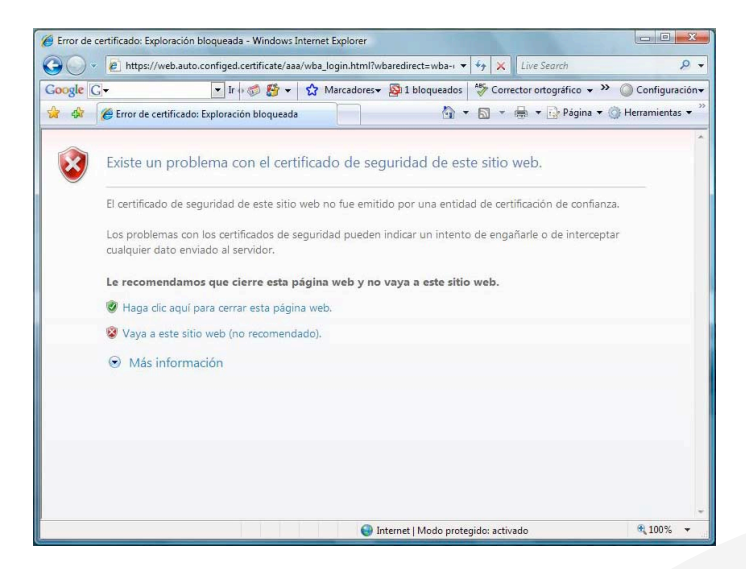

A partir de este momento xa estamos conectados correctamente á rede wifi do Concello de Lugo.

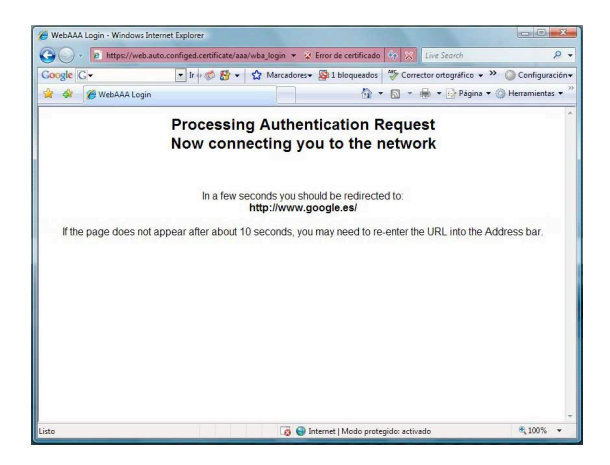

A mensaxe que indica o éxito da conexión desaparece aos dous ou tres segundos, e nos redirixe á páxina a que intentamos acceder orixinalmente. Se a mensaxe non desaparece, poderemos navegar sen mais que escribir a dirección web no explorador.

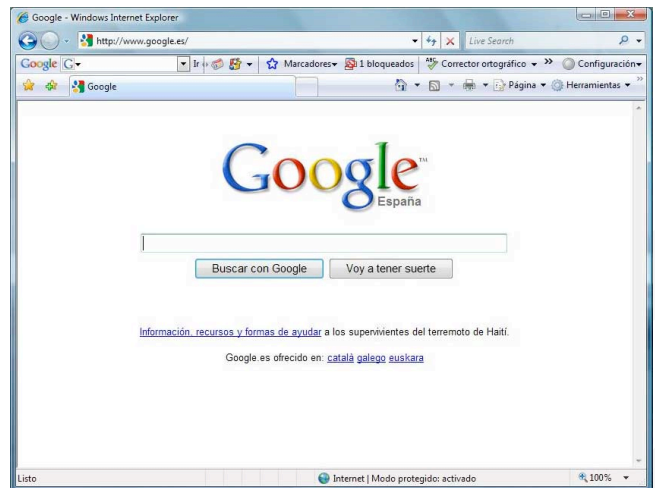

# NORMAS DE USO

#### Establécense as seguintes normas de uso xeral:

• Para poder facer uso deste servizo en calquera das instalacións municipais indicadas, cómpre dispoñer dun dispositivo (ordeador portátil, PDA, teléfono móvil), con conexión wifi e navegador web común.

• Con carácter previo ó acceso á rede, o usuario ou usuaria deberá inscribirse no rexistro de persoas usuarias e aceptar as condicións de uso do servizo.

• Os rapaces e rapazas menores de 14 anos non poderán acceder a este servizo, sendo responsables, no caso de acceso non autorizado, os seus pais ou titores legais.

• O servizo está orientado á navegación por internet con ánimo cultural, educativo e formativo, polo tanto restrinxirase, a través dos medios técnicos a disposición do Concello, o acceso a páxinas ou servizos cun contido que se poida considerar éticamente non convinte ou que non se axusten ao perfil de prestación do servizo.

• O bloqueo de contidos comunicarase aos usuarios e usuarias mediante o aviso nunha páxina de excepción do servizo.

• No caso de que as persoas usuarias non estean de acordo co bloqueo, poderán utilizar o servizo de queixas que o Concello pon á súa disposición, a través do Punto de Atención Telemática.

• O Concello de Lugo non se fará responsable de calquera uso que contradiga as presentes normas, ou as contidas na normativa xeral de aplicación e que sexan contrarios á lei.

# Mediante o acceso ao servizo, o particular presta conformidade ás normas de uso que a continuación se expresan:

• Únicamente poderá utilizarse a conexión a internet para navegación con fines culturais, educativos e formativos, quedando prohibido o seu uso con outras finalidades, permitíndose exclusivamente os protocolos http e https.

• Queda expresamente prohibido:

- A descarga de películas, música ou arquivos peer to peer (punto a punto) de calquera tipo.

- O seu uso para calquera actividade económica ou empresarial.

- Os xogos e videoxogos que non sexan educativos ou formativos.

- Todo acceso a páxinas ou servizos con contido que se poida considerar éticamente dudoso ou que non se axusten ao perfil de prestación do servizo.

- O usuario ou usuaria é o responsable de manter a confidencialidade das contrasinais asociadas á súa conta de acceso ao servizo.

- Neste sentido, é responsable de calquera acceso ou acción desde a rede que se realicen co seu código de usuario/a, obrigándose a responder ante a autoridade xudicial que corresponda no caso de que estas accións atenten contra os dereitos fundamentais, sexan contrarias á lei e/ou constitutivas de delito.

#### Medios materiais a disposición do usuario.

Para facilitar o uso deste servizo a aquelas persoas usuarias que non conten cos medios técnicos necesarios para ilo, habilitaranse nalgúns dos centros socioculturais, centros de dinamización social, bibliotecas municipais e centros municipais nos que se realicen actividades formativas ou talleres educativos ou culturais, os medios para que se poidan acceder a esta rede, consistentes na dotación de equipos informáticos co software necesario para poder efectuar a conexión á rede. O acceso a internet desde estes equipos estará sometido á presente normativa, quedando prohibida expresamente:

•A súa manipulación ou uso indebido, así como a instalación de programas ou a alteración da súa configuración.

•Levar a cabo calquera alteración do software e ficheiros instalados polo Servizo de informática e, en particular a modificación do sistema de arranque do ordenador.

•O desenvolvemento de actividades encamiñadas a romper a seguridade dos sistemas informáticos existentes.

Calquera uso indebido deste equipamento que supoña algún perigo para os equipos informáticos, poderá ser sancionado coa retirada do acceso ao sistema e o aboamento dos desperfectos que ocasione.